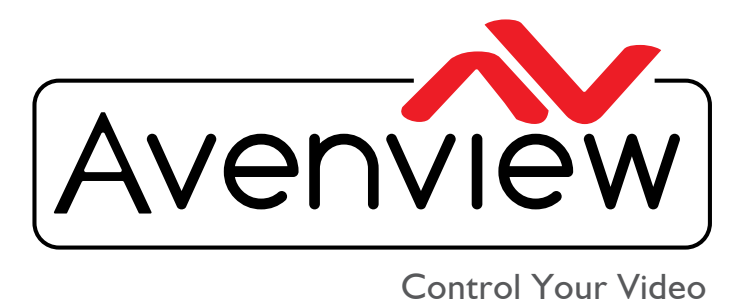

VIDEO WALLS VIDEO PROCESSORS DEO MATRIX SWITCHES **TENDERS SPLITTERS WIRELESS** Control Your Video CABLES & ACCESSORIES

# **HDMI 2.0a Re-Timer / EDID Recorder With HDCP 2.2 Support**

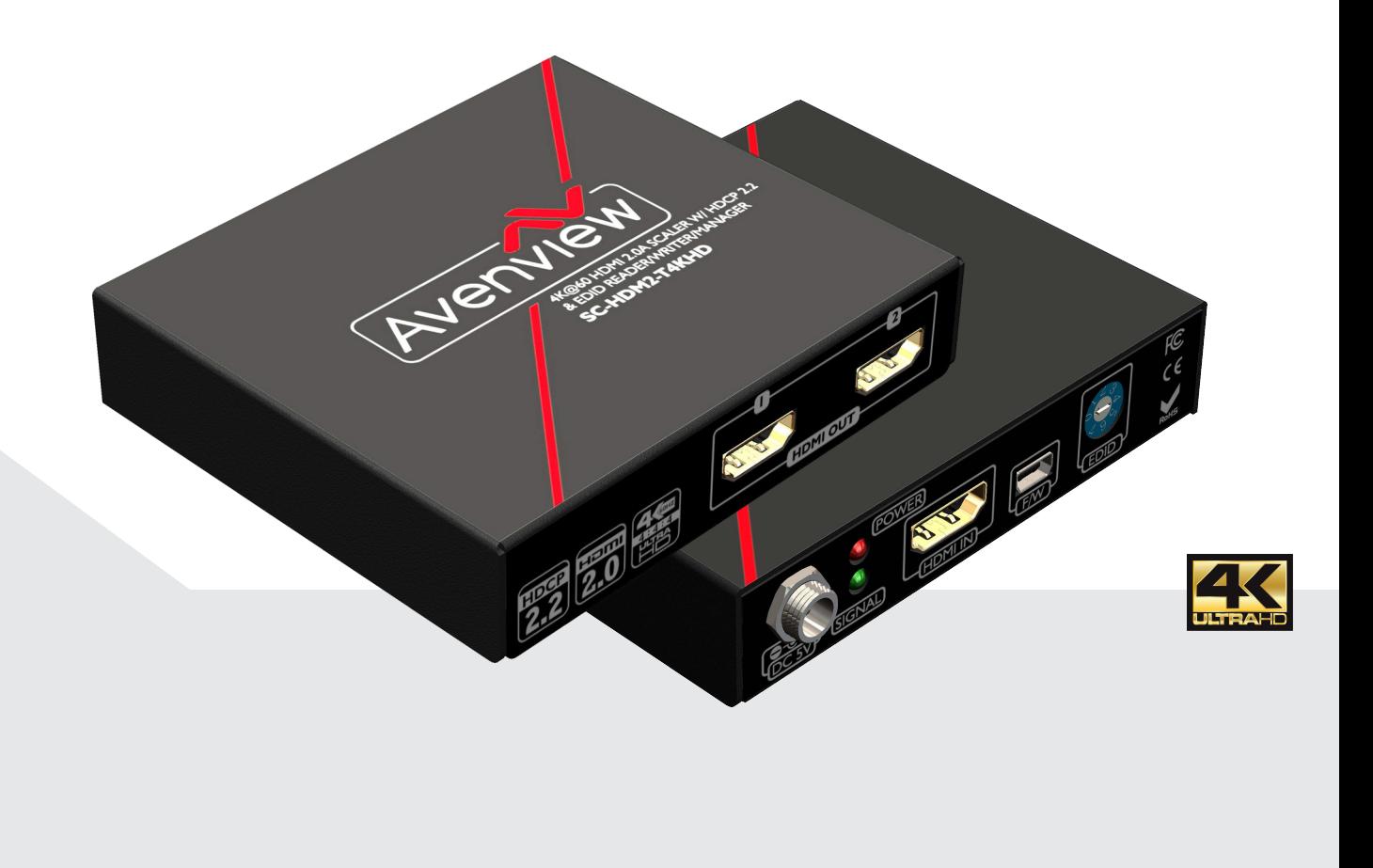

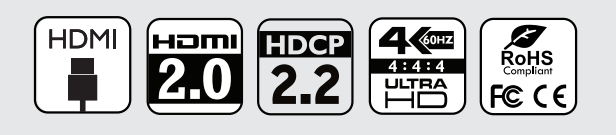

**Model #: SC-HDM2-T4KHD**

© 2016 Avenview Inc. All rights reserved.

The contents of this document are provided in connection with Avenview Inc. ("Avenview") products. Avenview makes no representations or warranties with respect to the accuracy or completeness of the contents of this publication and reserves the right to make changes to specifications and product descriptions at any time without notice. No license, whether express, implied, or otherwise, to any intellectual property rights is granted by this publication. Except as set forth in Avenview Standard Terms and Conditions of Sale, Avenview assumes no liability whatsoever, and claims any express or implied warranty, relating to its products are is strictly prohibited.

# **Product Application & Market Sectors**

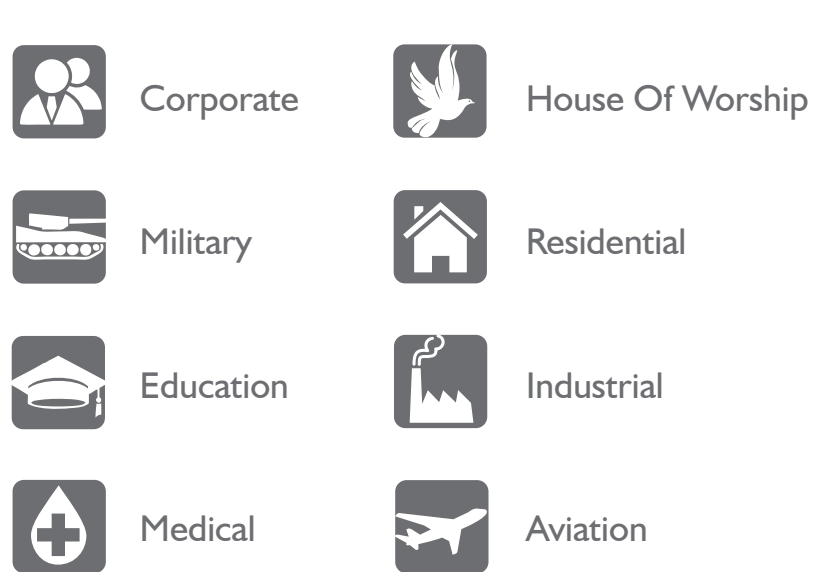

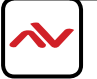

## **TABLE OF CONTENTS**

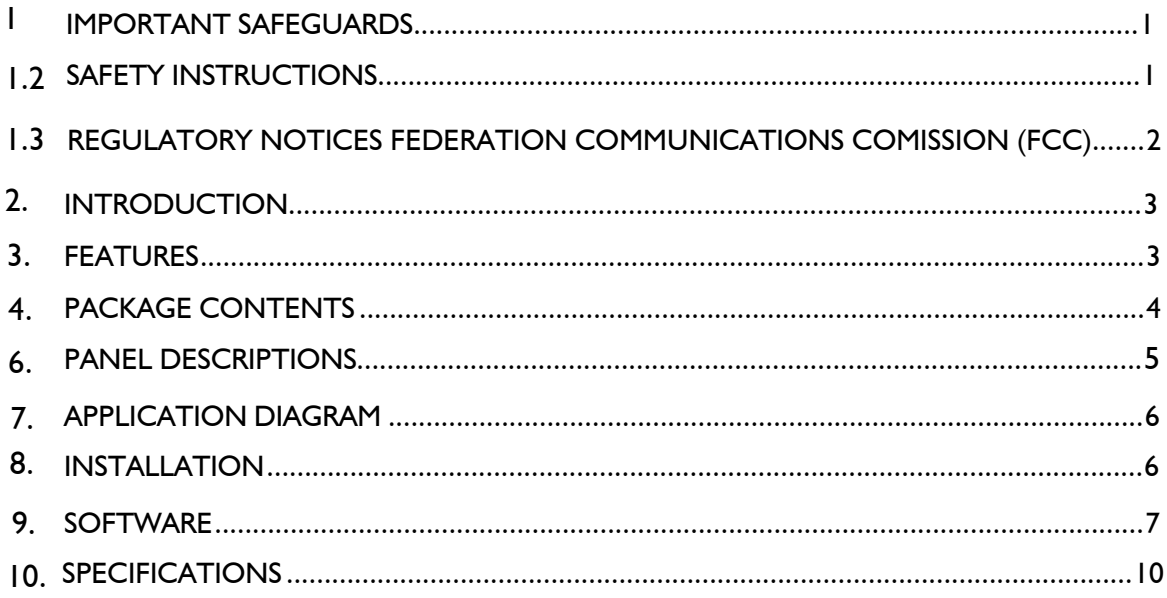

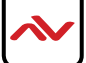

# 1 IMPORTANT SAFEGUARDS

#### **Please read all of these instructions carefully before you use the device. Save this manual for future reference.**

#### **What the warranty does not cover**

- Any product, on which the serial number has been defaced, modified or removed.
- Damage, deterioration or malfunction resulting from:
- Accident, misuse, neglect, fire, water, lightning, or other acts of nature, unauthorized product modification, or failure to follow instructions supplied with the product.
- Repair or attempted repair by anyone not authorized by us.
- Any damage of the product due to shipment.
- Removal or installation of the product.
- External causes to the product, such as electric power fluctuation or failure.
- u se of supplies or parts not meeting our specifications.
- Normal wear and tear.
- Any other causes which does not relate to a product defect.
- Removal, installation, and set-up service charges.

# 1.2 SAFETY INSTRUCTIONS

The Avenview SC-HDM2-T4KHD, 4K60 Scaler with HDCP 2.2 function has been tested for conformance to safety regulations and requirements, and has been certified for international use. However, like all electronic equipments, the SC-HDM2-T4KHD should be used with care. Read the following safety instructions to protect yourself from possible injury and to minimize the risk of damage to the unit.

- $\triangle$  Do not dismantle the housing or modify the module.
- $\triangle$  Dismantling the housing or modifying the module may result in electrical shock or burn.
- $\triangle$  Refer all servicing to qualified service personnel.
- $\triangle$  Do not attempt to service this product yourself as opening or removing housing may expose you to dangerous voltage or other hazards
- $\Lambda$  keep the module away from liquids.
- $\triangle$  Spillage into the housing may result in fire, electrical shock, or equipment damage. If an object or liquid falls or spills on to the housing, unplug the module immediately.
- $\triangle$  Have the module checked by a qualified service engineer before using it again.
- $\Lambda$  Do not use liquid or aerosol cleaners to clean this unit. Always unplug the power to the device before cleaning.

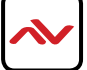

This equipment has been tested and found to comply with part 15 of the FCC rules. These limits are designed to provide reasonable protection against harmful interference in a residential installation.

Any changes or modifications made to this equipment may void the user's authority to operate this equipment.

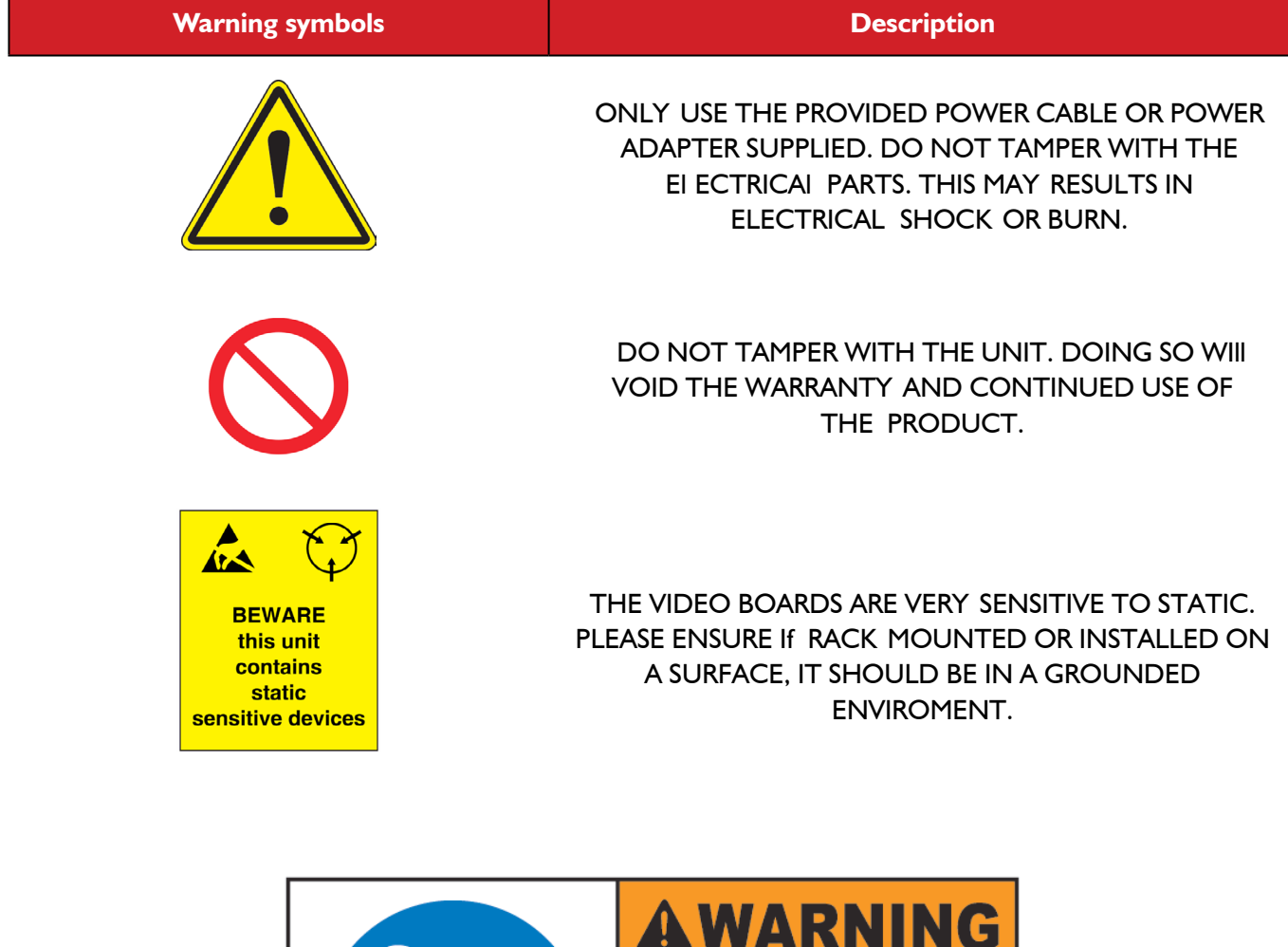

Read & understand user guide before using this device.

Failure to follow the proper installation instructions could result in damage to the product and preventing expected results.

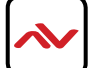

# 2. INTRODUCTION

The **SC-HDM2-T4KHD scaler with HDMI 2.0a and HDCP 2.2 Support** is a device that can solve EDID (Extended Display Identification Data) information problems within any system design when different devices with varying resolutions are connected. With its own control software supplied the user can simply store and recall a default EDID information, also supporting EDID Re-timer / EDID Recorder setting in non-volatile memory and supports HDCP handshaking.

SC-HDM2-T4KHD allows your HDMI source to boot directly from EDID Reader/Writer/Re-timer mode. This feature allows the user to easily remove the monitor at any time while installing SC-HDM2-T4KHD between HDMI source and monitor. Also using the control software user can read, store and modify the EDID of any HDMI/DVI display upload the modified EDID to displays.

**Bonus Feature** -Has the abilty to handle many differnt chroma sampling such as 4:2:0, 4:2:2 and 4:4:4

## **NOTE PC SOFTWARE MUST BE USED FOR THE FIRST TIME TO ASSIGN HDMI PORTS TO SCALE OR BYPASS**

Extended Display Identification Data (EDID) is a standard data format that contains basic information about a monitor and its capabilities, including vendor information, maximum image size, color characteristics, factory pre-set timings, frequency range limits, and character strings for the monitor name and serial number.

The information is stored in the display and is used to communicate with the system through a Display Data Channel (DDC), which sites between the monitor and the PC graphics adapter. The system uses this information for configuration purposes, so the monitor and system can work together.

# 3. FEATURES

- HDMI 2.0a compliant
- Supports 4K2K or 1080p or 720p bypass
- Supports 4K downscale to 1080p or upscale 1080p to 4K
- Supports 4K2K@60 4:4:4 8bits
- Supports HDR\*, which is 4K2K@60 4:2:0 10bits\*\*
- HDCP 2.2 compliant
- Supports resolution upscaling from 1080p to 4K2K or downscaling from 4K2K to 1080p (No frame rate conversion)
- **•** Supports HDMI signal bypass
- Simultaneous HDMI output
- Able to read and store the EDID of displays (monitors or projectors)
- Able to overwrite the EDID into the EDID Reader/Re-timer or the HDMI displays
- Built-in default EDID
- Able to maintain HDMI/DVI video resolution
- Re-synthesizes input HDMI stream and maintains or improves signal integrity.

 $HDR = High Dynamic Range.$ 

\*\* The video bandwidth of  $4K2K@60$  4:2:0 10bits (HDR) is 384 MHz, and the  $4K2K@60$  4:4:4 8bits is 594MHz.

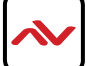

# 4. PACKAGE CONTENTS

Before you start the installation of the scaler, please check the package contents.

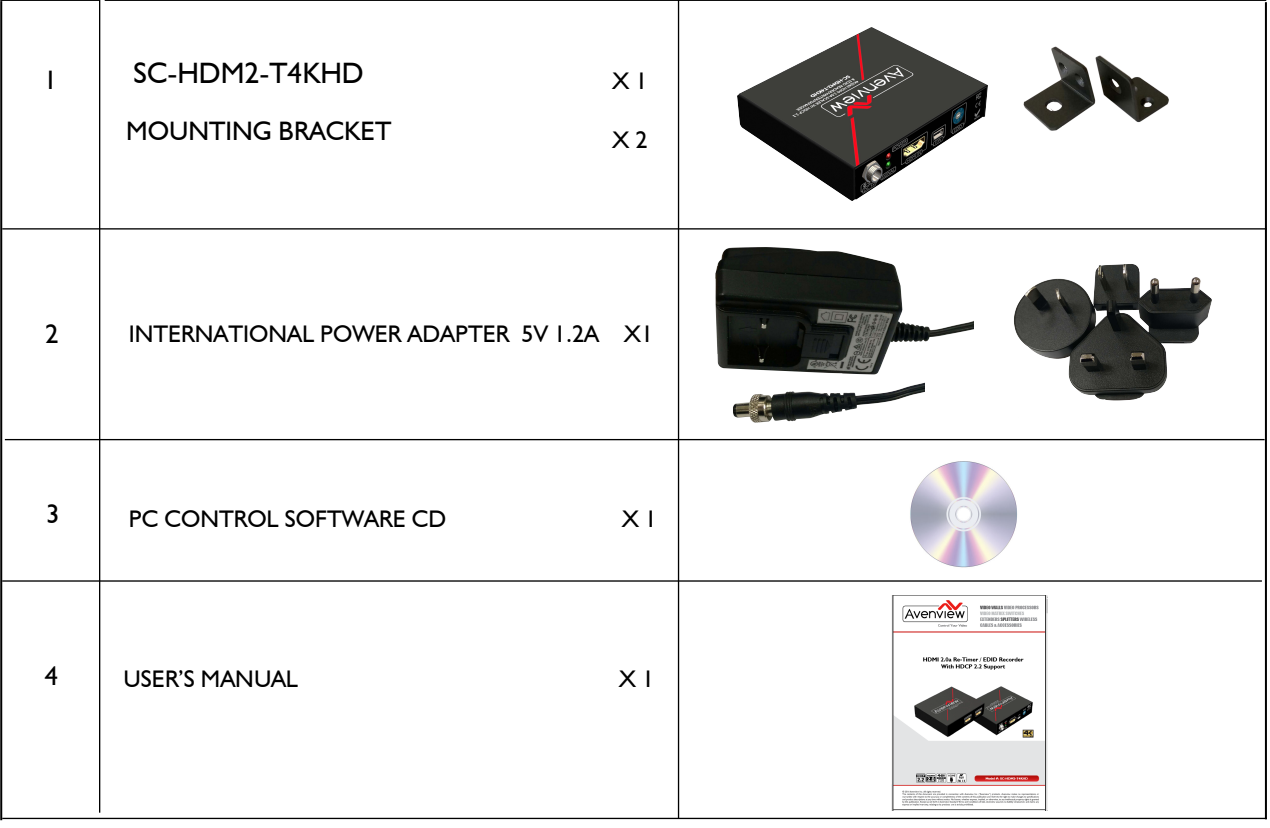

We highly recommend achieving best results with our SC-HDM2-T4KHD you acquire a high quality 24 or 26 AWG HDMI cable with the below specifications to maintain signal integrity and distances.

## **Features**

- Full UHD 4K/ 60 to 18Gbps High Speed at up to 48 Bit Deep Color
- UHD 4K/60 to 10.2 Gbps High Speed Deep Color up to 50ft . (Active Series), 25ft Passive
- Full HD Up to 1080p/60 up to 75ft
- True Professional grade heavy-duty 24 or 26 gauge oxygenfree construction
- ProGrip connector utilizes up to 16 lbs of retention force to help keep connector in place
- SureLength length indicators on the connector heads make
- it easy to organize for installations
- Available in 7 colors for easy cable identification
- Up to 32 audio channels and 21:9 aspect ratio
- Simultaneous delivery of dual video and audio streams to multiple users
- Pro Grade Triple Shielding with 2x 100% coverage and 85% Premium Tinned Copper Braid construction
- **Ethernet Capable**
- 3D Ready
- Supports Deep Color and x.v. Color (Up to 48 Bit)
- 5.1/7.1 Lossless Dolby TrueHD and DTS-HD Surround Sound
- Audio Return Channel & Lip-sync
- **ATC Certified**
- 99.9% High Purity Copper Center Conductor
- Molded 24k Gold Plated HDMI male connectors on each end
- X-tra Flex CL3 rated jacket for easy installation
- **RoHS** Certified
- **Lifetime Warranty**

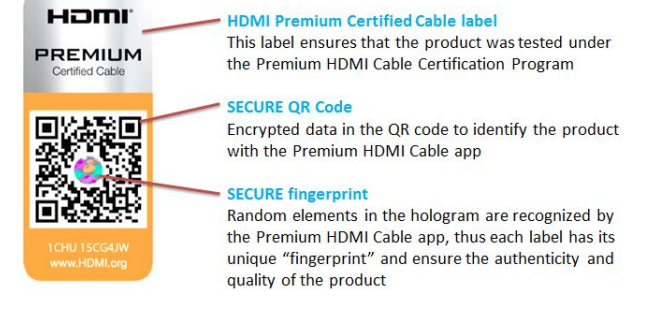

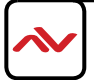

# 6. PANEL DESCRIPTION

## **Front Panel**

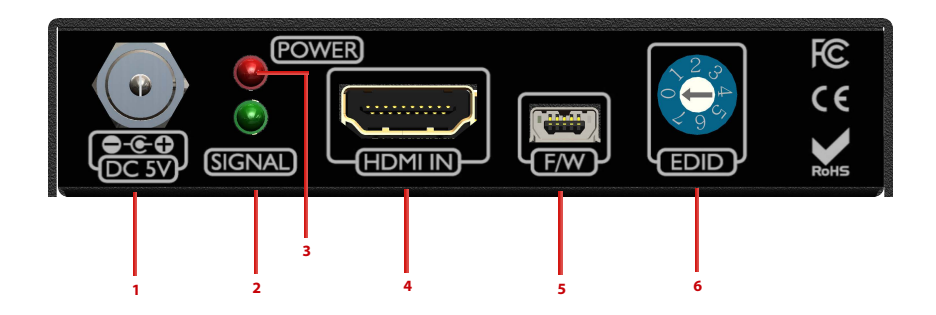

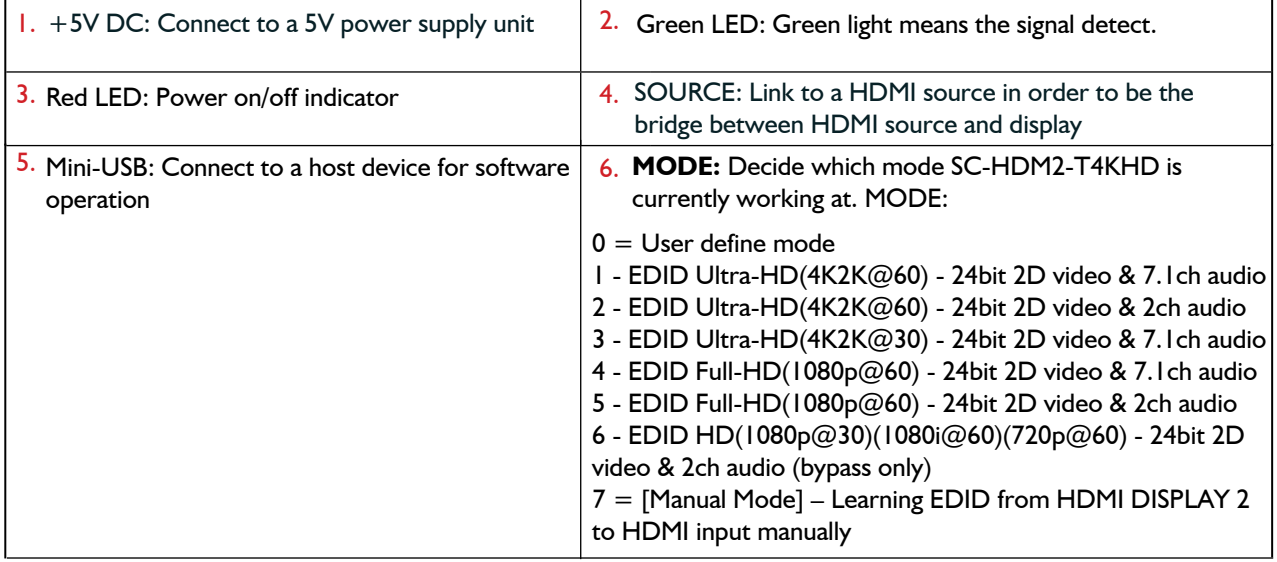

## **Rear Panel**

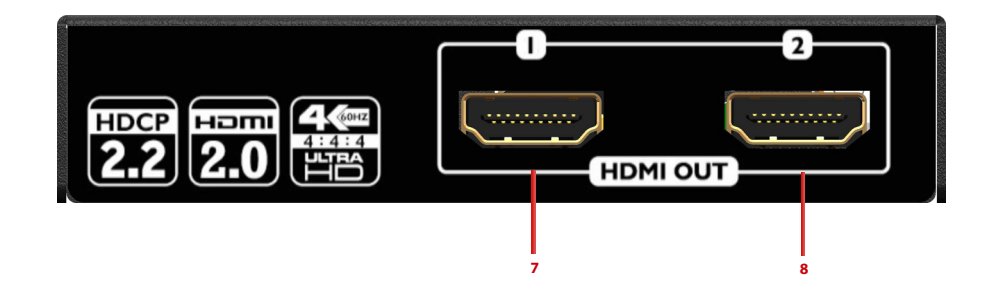

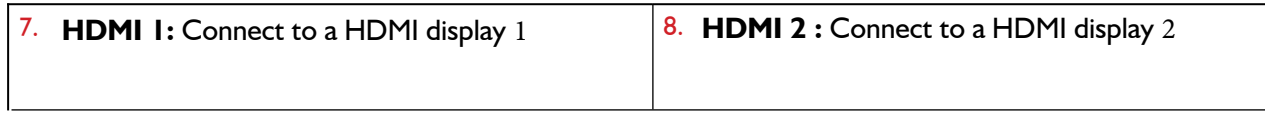

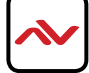

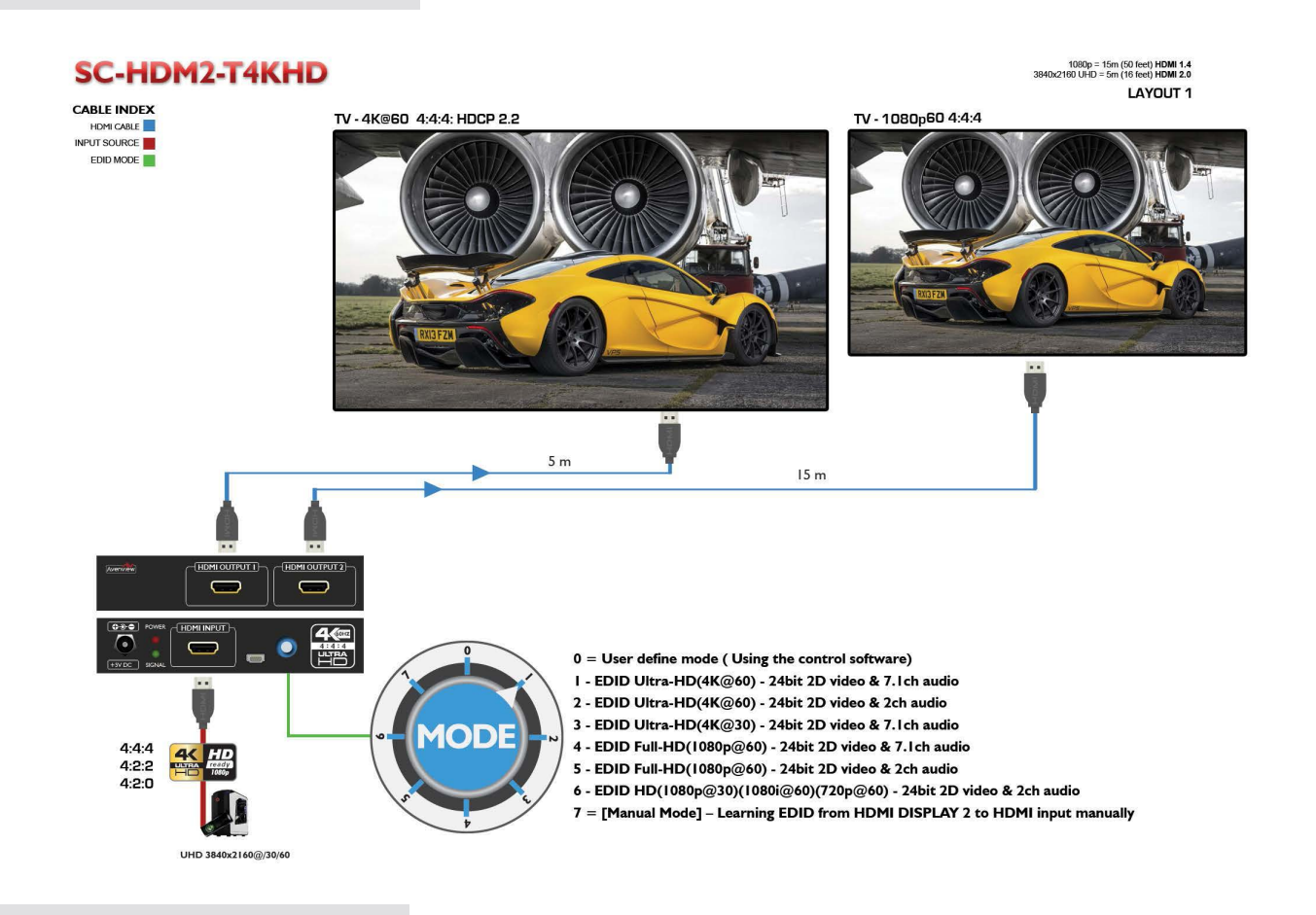

# 8. INSTALLATION

## **1. Learn the EDID from a HDMI display to the HDMI input manually**

- 1. Connect the display device to the EDID Recorder via **HDMI DISPLAY 2**.
- 2. Plug in the 5V DC power supply unit.
- 3. Set SC-HDM2-T4KHD to the mode 7.
- 4. The unit can remain at mode 7 until the next EDID learn from another monitor.

## **2. Recall the EDID from a HDMI display or user defined EDID data via software**

- 1. Set SC-HDM2-T4KHD to mode 0.
- 2. Connect the display device to the EDID Recorder via **HDMI** on the **Display**.
- 3. Plug in the 5V DC power supply unit.
- 4. Connect the SC-HDM2-T4KHD to PC via USB cable
- 5. Click on "Read EDID from Monitor 1" or "Read EDID from Monitor 2" button or load the user defined EDID data.
- 6. Click on "Write EDID into Device", the EDID from display will be written to SC-HDM2-T4KHDdevice on mode 0.
- 7. Hold the mode at 0 until next update the EDID process.

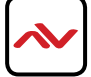

## **Getting Started:**

#### **Computer's System Requirements:**

The software supports Windows XP consistently. Both Windows7 and Windows 8 are supported after manually configuring the compatibility properties.

Windows7 and Windows 8: Please configure the compatibility properties manually.

**Step1.** Right-click the link for the software that you want to configure, and then click Contents. **Step2.**  On the Compatibility tab, click Run this program in compatibility mode.

## **Start Software:**

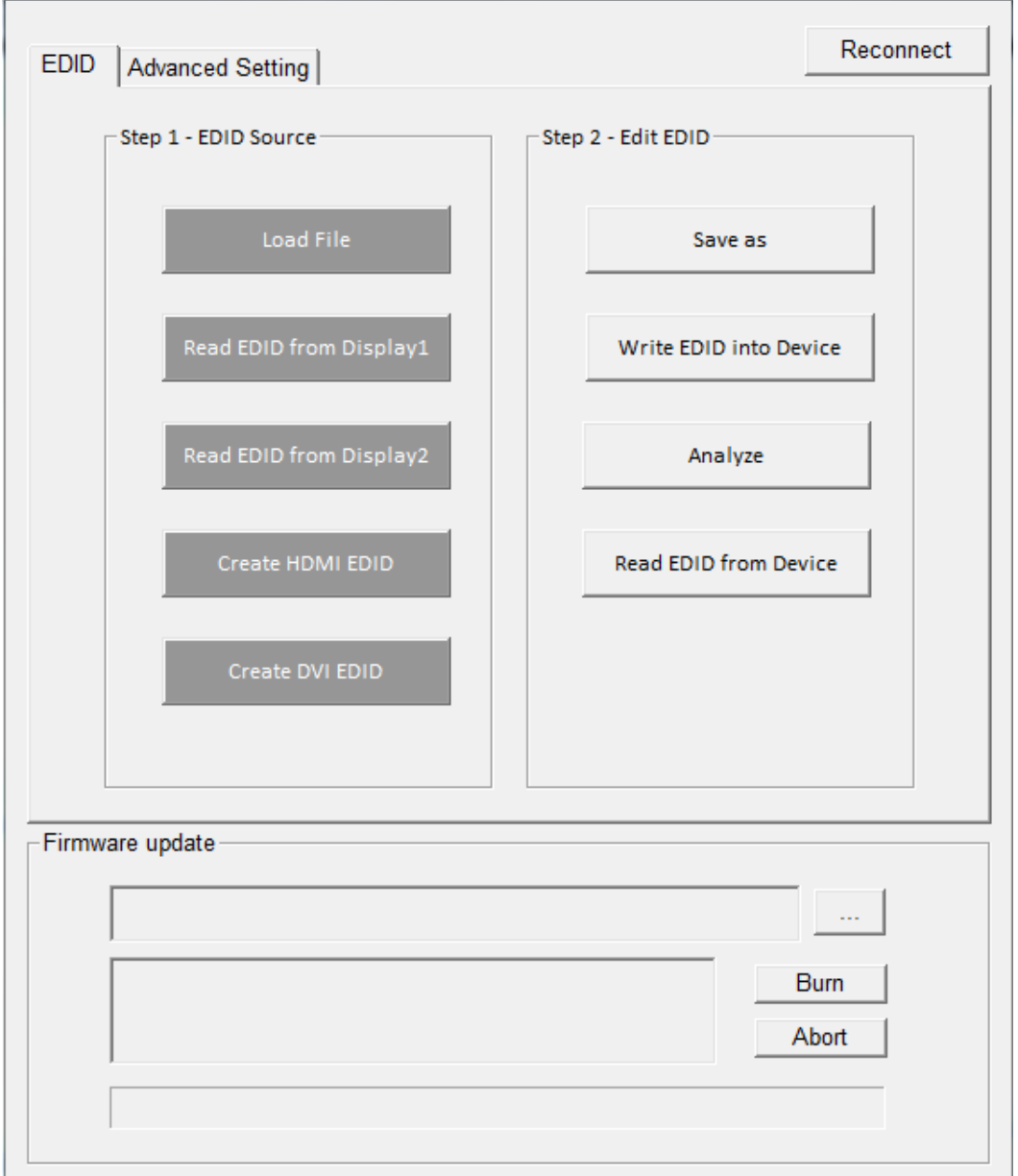

### **EDID**

**a) Step 1: Select EDID Source**

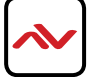

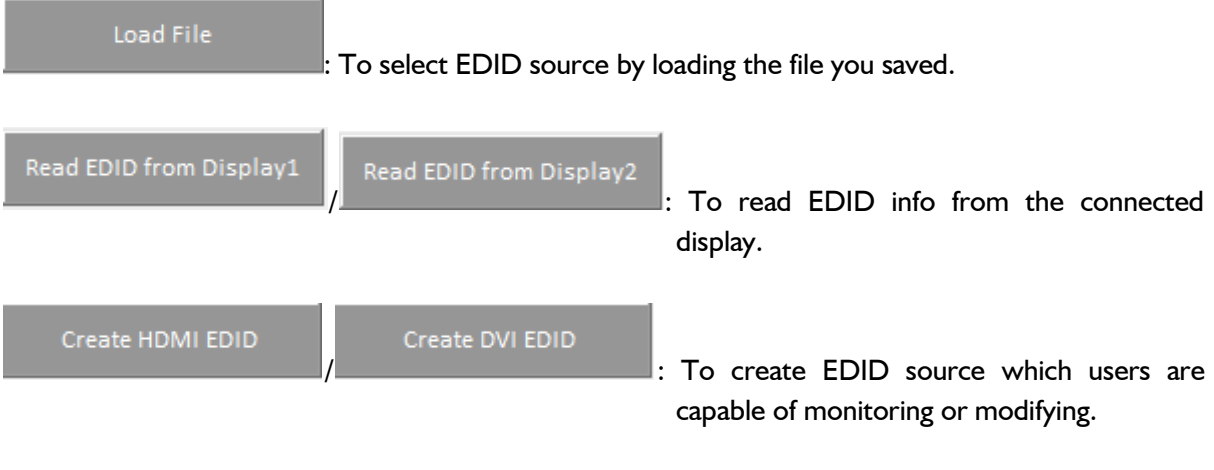

The selected EDID source will be highlighted in red

# **b) Step 2: Edit EDID**

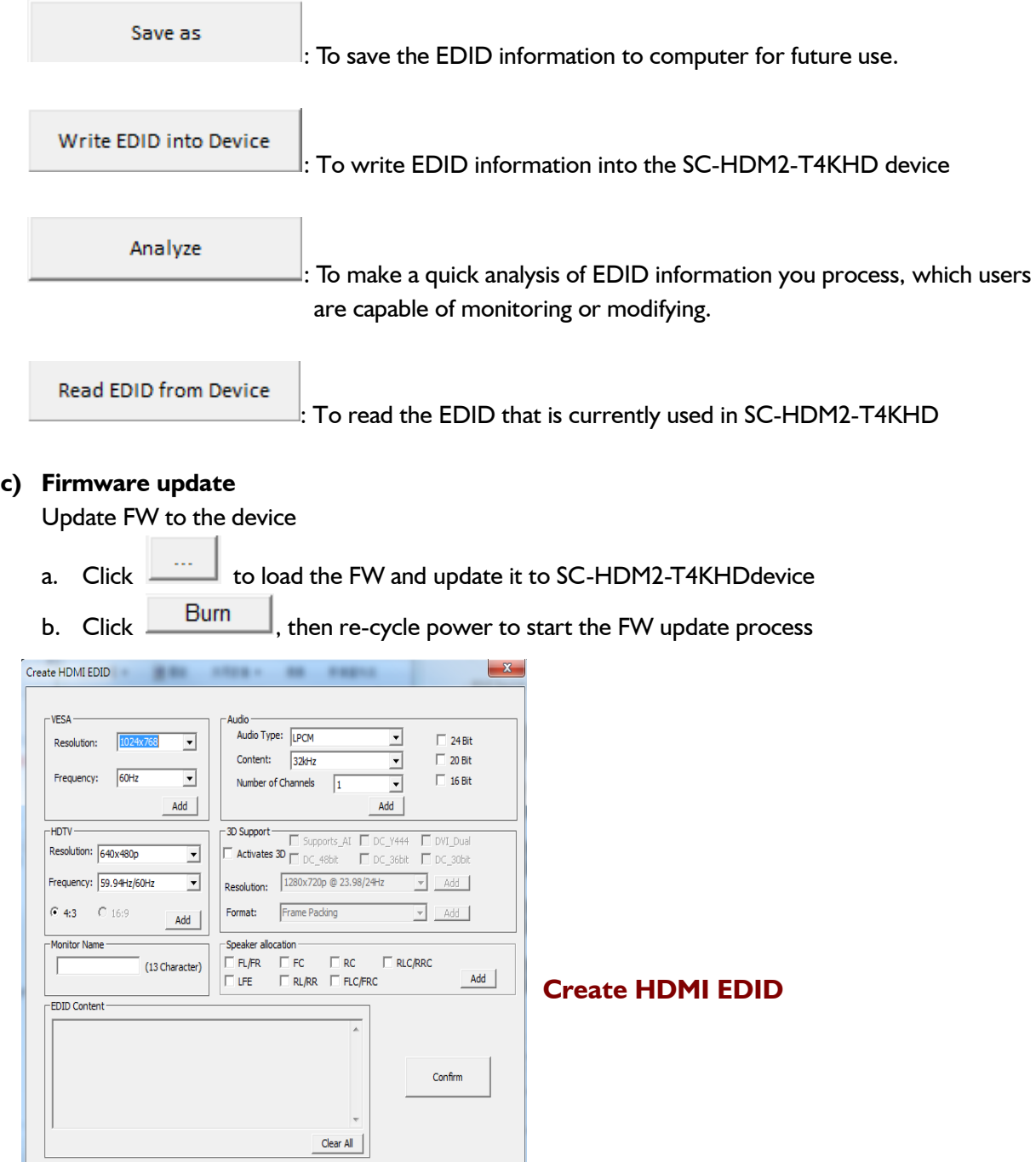

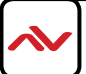

- 1. Click **the contract of the HDMI EDID** edition page, which users are capable of monitoring or modifying HDMI EDID here.
- 2. Please click "Add" button for your chosen.
- 3. Finally please click "Confirm" button to generate EDID and then you will see the success message.

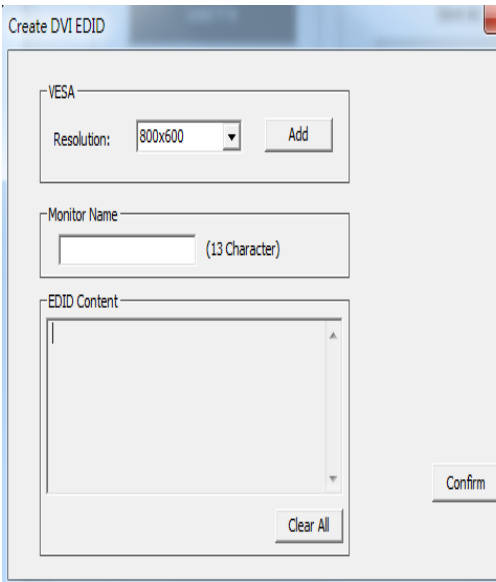

#### **Create DVI EDID**

Create DVI EDID 1. Click **the CVI EDID** to pop-up the DVI EDID edition page, which users are capable of monitoring or modifying DVI EDID here.

2.Please click "Add" button for your chosen.

3.Finally please click "Confirm" button to generate EDID and then you will see the success message.

#### **Analyze**

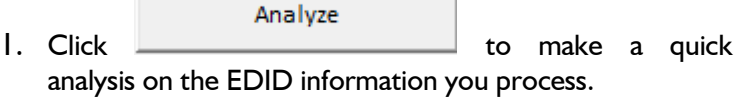

**View Detail:** To make a quick analysis on the EDID information.

**Edit:** users are capable of monitoring or modifying EDID information.

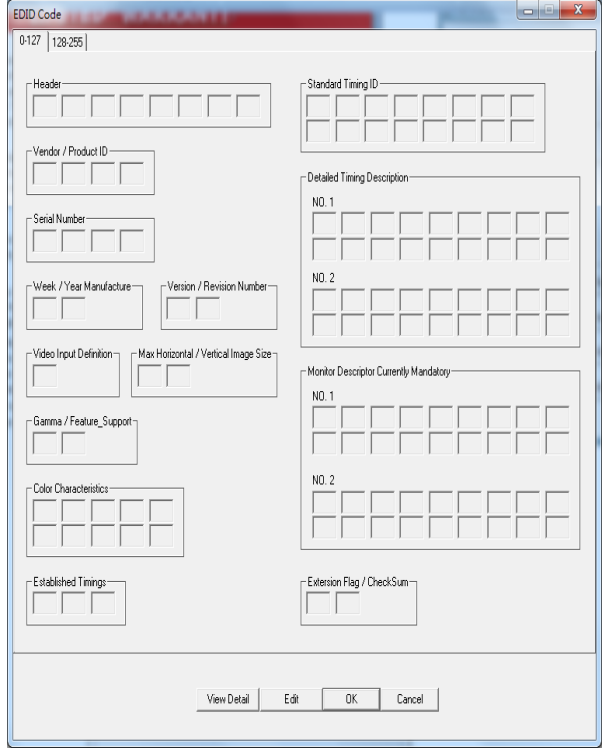

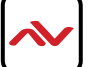

## **Advanced Settings**

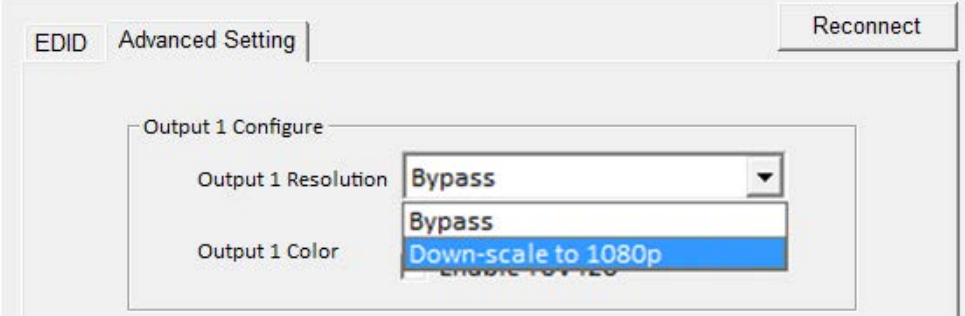

### 1. **Downscale Resolution**

a.- Select Output 2 to choose bypass or downscale to 1080p

b.-  $\sqrt{2}$  Enable YUV420 This will enable YUV from 4:4:4: to 4:2:0, this can only enabled when your resolution is

### 4K@60Hz/UHD.

c. When option b is not checked YUV4:2:2 will be changed to 4:4:4 This will be the best option for 1080p

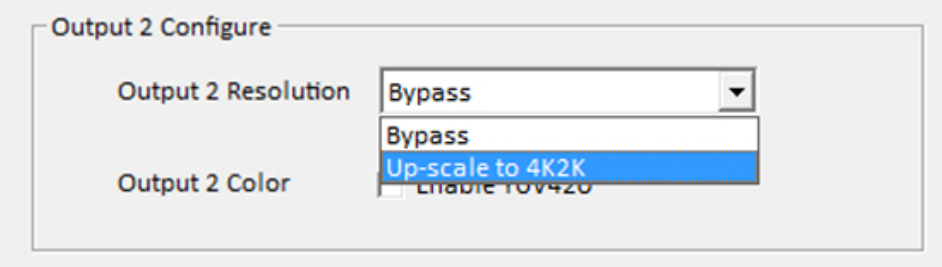

### 2. **Upscale Resolution**

a.- Select Output 1 to choose bypass or upscale to 4K/UHD

b.-  $\overline{V}$  Enable YUV420 This will enable YUV from 4:4:4: to 4:2:0, this can only enabled when your resolution is

#### 4K@60Hz/UHD.

c. When option b is not checked YUV4:2:2 will be changed to 4:4:4

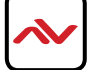

# 10. SPECIFICATIONS

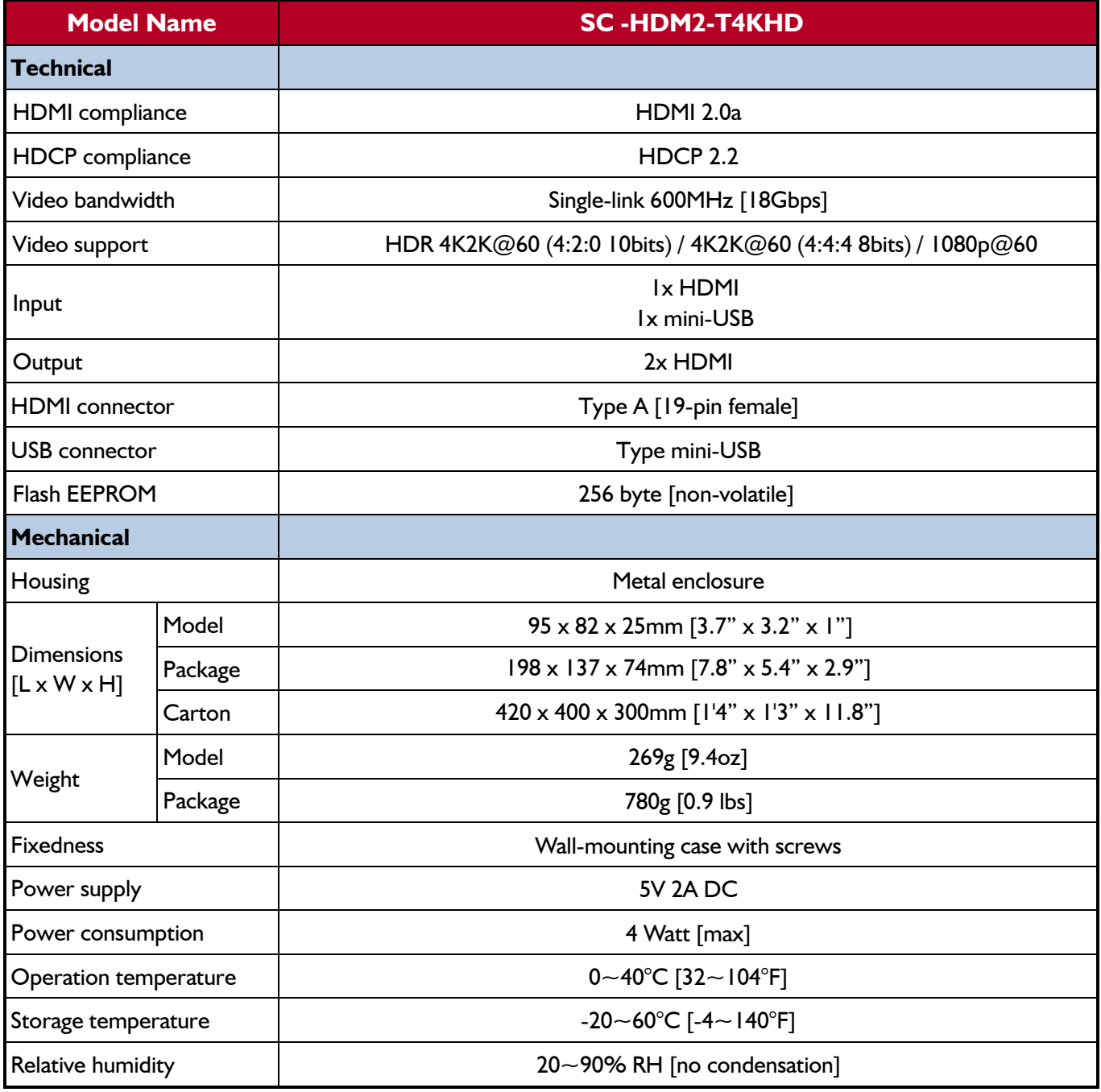

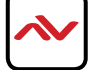

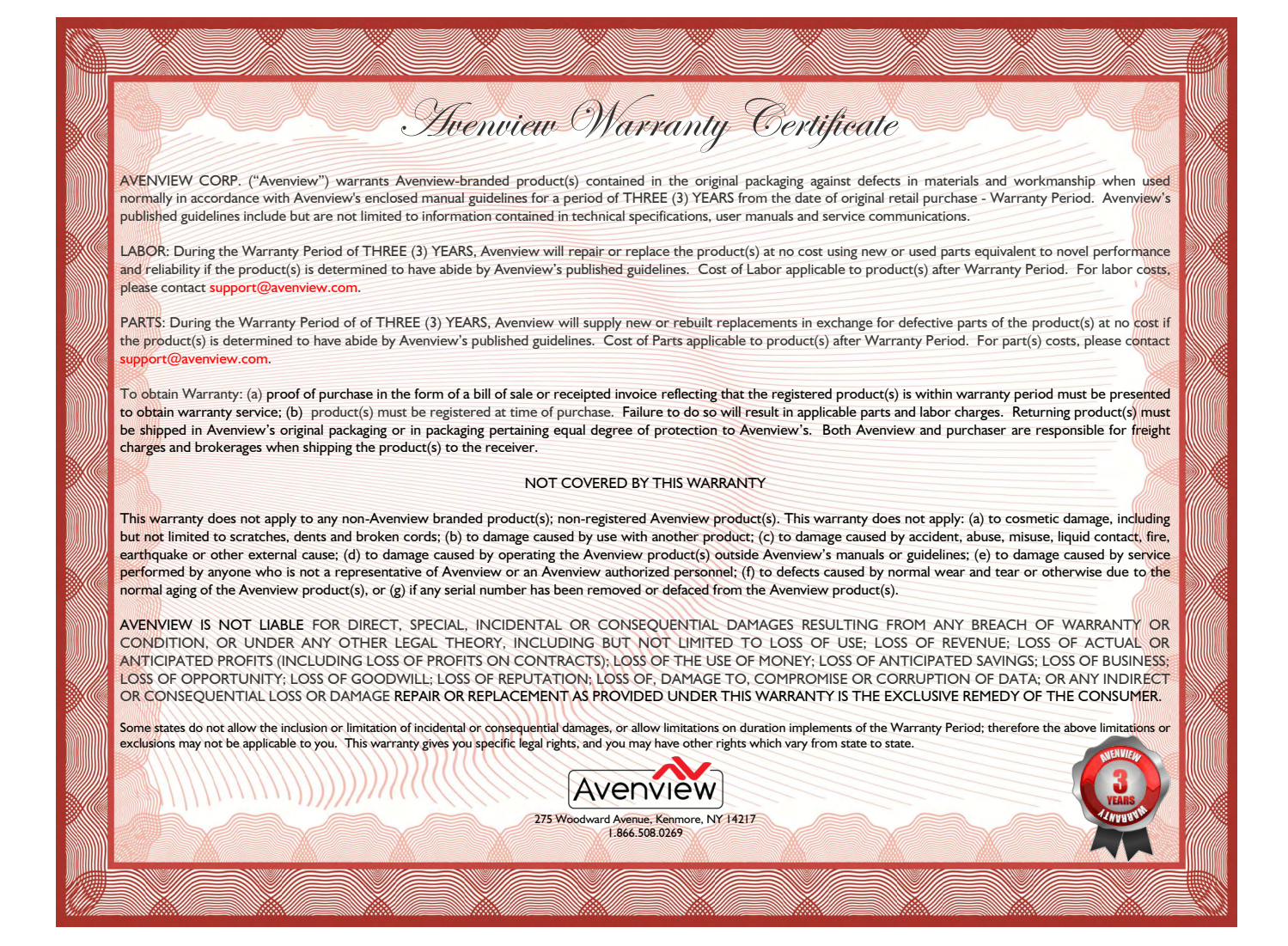

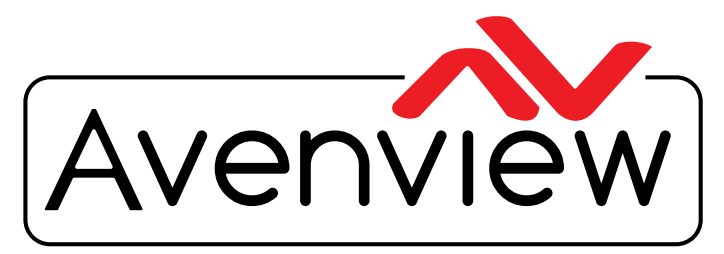

Control Your Video

# TECHNICAL SUPPORT

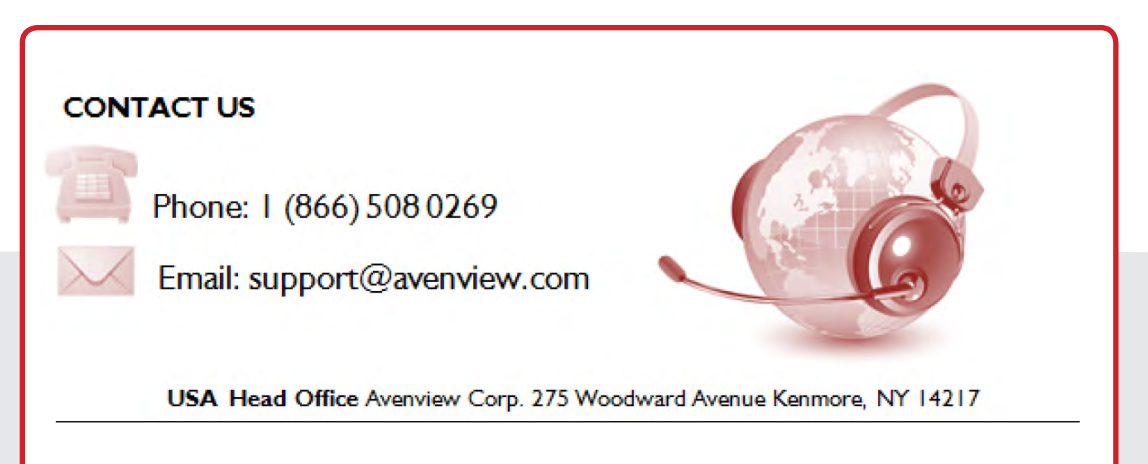

#### **USA Head Office**

Office Avenview Corp. 275 Woodward Avenue kenmore, Ny 14217 Phone: +1.716.218.4100 ext223  $f$ ax:  $+1.866.387 - 8764$ Email: info@avenview.com

#### **Canada Sales**

Avenview 151 Esna park Drive, u nit 11 & 12 Markham, Ontario, I 3R 3B1 Phone: 1.905.907.0525 F ax: 1.866.387.8764

Email: info@avenview.com

### **Avenview Europe** Avenview Europe Demkaweg 11 3555 HW u trecht **Netherlands** Phone: +31 (0)85 2100- 613 Email: info@avenview.eu

#### **Avenview Hong Kong**

U nit 8, 6/F., Kwai Cheong Centre, 50 Kwai Cheong Road, kwai Chung, N.T. Hong Kong Phone: 852-3575 9585 Email: wenxi@avenview.com

#### **Disclaimer**

While every precaution has been taken in the preparation of this document, Avenview Inc. assumes no liability with respect to the operation or use of Avenview hardware, software or other products and documentation described herein, for any act or omission of Avenview concerning such products or this documentation, for any interruption of service, loss or interruption of business, loss of anticipatory profits, or for punitive, incidental or consequential damages in connection with the furnishing, performance, or use of the Avenview hardware, software, or other products and documentation provided herein.

Avenview Inc. reserves the right to make changes without further notice to a product or system described herein to improve reliability, function or design. With respect to Avenview products which this document relates, Avenview disclaims all express or implied warranties regarding such products, including but not limited to, the implied warranties of merchantability, fitness for a particular purpose, and non-infringement.